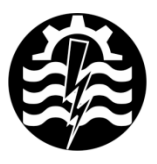

A XVI-a Conferință internațională - multidisciplinară "Profesorul Dorin PAVEL - fondatorul hidroenergeticii românești" SEBEŞ, 2016

# **REGLAJUL DE STARE PENTRU PROCESE PT2 FOLOSIND MEDIUL SCILAB/XCOS**

Petru CHIONCEL, Cristian P. CHIONCEL, Nicoleta GILLICH

# STATE CONTROL FOR A PT2 PROCESSES USING SCILAB / XCOS ENVIRONMENT

This work aims to present the state control of a PT2 process, realizing the numerical application, based on the Scilab/Xcos environment. Starting from the model of state space representation for LTI systems, the controllability property of the control system is checked, and based on the signal diagram of state control is highlighted through simulation the step response for different parameters respectively the pole-zero plan.

Keywords: state control, PT2 process, state space model, step response, Scilab/Xcos environment

Cuvinte cheie: Reglaj de stare, proces PT2, model de stare, răspuns indicial, mediul Scilab/Xcos

## **1. Introducere**

Reacţia variabilelor de stare reprezintă caracteristica de bază a reglărilor după stare, proces de reglare care impune la majoritatea aplicatiilor [4], [5] o monitorizare în timp real [6]. Aceasta permite alegerea liberă a polilor sau valorilor proprii specifici circuitului închis de reglare şi astfel impunerea dinamicii reglării [7].

Premisa este posibilitatea conducerii căi de reglare, adică toate variabilele de stare să poată fi influentate prin mărimile de prescriere [8].

Calculul regulatorului de stare se simplifică, dacă modelul de stare al căii de reglare este adus la forma normală de reglare.

### **2. Reglajul de stare al unui proces PT2 folosind mediul Scilab/Xcos**

Procesul PT2 este transformat în forma normală de reglare. Considerăm ecuaţiile de stare ale unui proces de tip PT2 soluţionat în domeniul timp şi frecvenţă, conform relaţiei (1) [9].

Regulatoarele de stare pot fi calculate dacă procesul este reglabil. Matricea de reglare a procesului PT2 se exprimă conform relaţiei (2) [9].

$$
\frac{d}{dt} \begin{bmatrix} x_1(t) \\ x_2(t) \end{bmatrix} = \begin{bmatrix} 0 & 1 \\ -\omega_0^2 - 2\xi\omega_0 \end{bmatrix} \begin{bmatrix} x_1(t) \\ x_2(t) \end{bmatrix} + \begin{bmatrix} 0 \\ K\omega_0^2 \end{bmatrix} u(y)
$$
\n(1)

$$
y(t) = \begin{bmatrix} 1 & 0 \end{bmatrix} \begin{bmatrix} x_1(t) \\ x_2(t) \end{bmatrix}
$$
  
\n
$$
Q_S = \begin{bmatrix} bA.b \end{bmatrix} = \begin{bmatrix} 0 & K\omega_0^2 \\ K\omega_0^2 - 2K\xi\omega_0^3 \end{bmatrix} = K\omega_0^2 \begin{bmatrix} 0 & 1 \\ 1 - 2\xi\omega_0 \end{bmatrix}
$$
 (2)

Condiția de reglabilitate este:

*C*

$$
\det Q_{s} = -K\omega_{0}^{4} \neq 0 \tag{3}
$$

care trebuie să fie împlinită [9].

În cele din urmă se obţine forma de reglare normală pentru procesul PT2:

$$
\frac{d}{dt} \begin{bmatrix} x_1(t) \\ x_2(t) \end{bmatrix} = \begin{bmatrix} 0 & 1 \\ -\omega_0^2 & -2\xi\omega_0 \end{bmatrix} \begin{bmatrix} x_1(t) \\ x_2(t) \end{bmatrix} + \begin{bmatrix} 0 \\ 1 \end{bmatrix} u(y)
$$
\n
$$
y(t) = \underbrace{\begin{bmatrix} K\omega_0^2 & 0 \end{bmatrix} \begin{bmatrix} x_1(t) \\ x_2(t) \end{bmatrix}}_{C_c^T}
$$
\n(4)

Înlocuind valorile numerice pentru matricea sistemului AC, vectorul de intrare *b<sub>C</sub>* și vectorul de ieșire  $C_0^T$  cu  $k = 1$ ,  $\xi = 1$  și  $\omega_0$  $=1$ s<sup>-1</sup> se obține diagrama de semnal a reglării după stare în forma normală de reglare, figura 1.

Prin procedeul de găsire al polilor, se obține:

$$
\det\left[sE - \left(A_C - b_C r_r^T\right)\right] = s^2 + \left(2\xi\omega_0 - r_{2C}\right)s + \omega_0^2 - r_{1C} = \left(s - s_{p1}\right)\left(s - s_{p2}\right) \tag{5}
$$

Apoi se determină parametrii de reglaj: *r*1*<sup>C</sup>*, *r*2*<sup>C</sup>* pentru polii *sp*<sup>1</sup> *sp*2. Prefiltrul:

$$
V_R = -\left[C_C^T \left(A_C + b_C r_C^T\right)\right]^{-1} = \frac{\omega_0^2 - r_{1C}}{K \omega_0^2},\tag{6}
$$

compensează diferenţele staţionare de reglaj pentru mărimile constante de conducere.

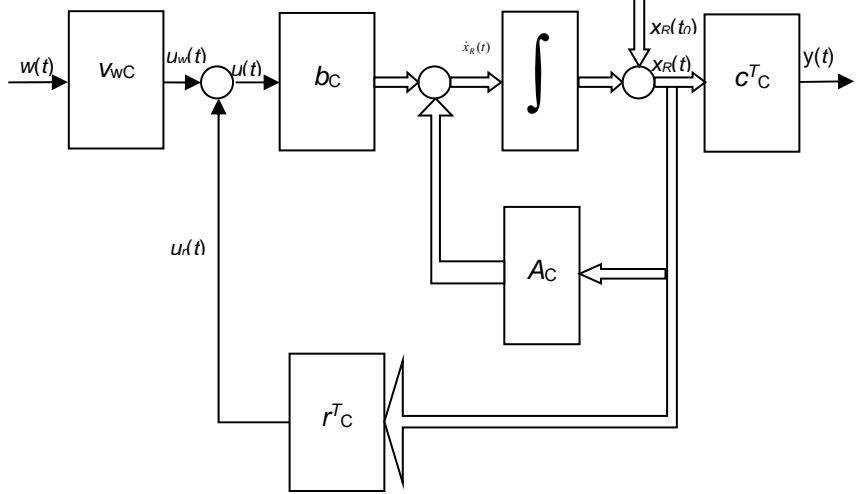

Fig. 1 Diagrama de semnal a reglării după stare în forma normală

În continuare se prezintă programul de calcul numeric al reglajului de stare, apelând functii definite de comunitatea de utilizatori ai mediului Scilab [1], *acker\_coef* şi *acker* [2], asociat cu o serie de comentarii menite să usureze urmărirea aplicației. În baza aplicației se vizualizează prin simulare [10] răspunsul indicial, figura 2, respectiv planul poli –zerouri, figura 3.

```
function [K]=acker coef(A, B, \alphalpha)
  sa = size(A); n = sa(1); // dimensiunea sistemului
  Com = \text{cont} \, \text{mat}(A, B);
  Comi = \frac{inv(Com)}{inv(Com)};
  alpha = [alpha, 1];alphaC = \text{alpha}(1) * \text{eye}(n,n);
  for i = 2:n+1alphaC = alphaC + alpha(i) * A^(i-1); end
```

```
K = \sqrt{zeros(1,n-1),1}<sup>*</sup>Comi<sup>*</sup>alphaC;
endfunction
function [K] = \text{acker}(A, B, p)n = length(p);s = poly(0, s');
  equation = 1;
  for i = 1:nequation = equation*(s-p(i));
   end
  alpha = \text{coeff}(equation);K =acker_coef(A,B,alpha);
endfunction
clf();
KS=1; w0S=1; DS=0.707; // parametrii căii de reglare
s = poly(0, s');
NUM_HS=[KS*w0S^2]; // numărătorul f.d.t.
den_HS=s^2+2*DS*w0S*s+w0S^2 // numitorul f.d.t.
sys=cont_frm(NUM_HS,den_HS); // model matematic de stare, 
for k=[1 2 4]w0Z=k*w0S;<br>sp1Z=w0Z*(-DS+%i*sqrt(1-DS^2)); // Polii reglării după stare
  sp1Z=w0Z*(-DS+%i*sqrt(1-DS^2));sp2Z=w0Z*(-DS-%i*sqrt(1-DS^2)); poleZ=[sp1Z,sp2Z]; // vectorul polilor prescrişi
   A=sys(2); // matricea de stare a sist.
   B=sys(3); // matricea vectorului intrare
   rR=acker(A,B,poleZ); // calculul coef. Ackermann
   rR=-rR; // pozitiva
   vwR=(w0S^2-rR(1))/(KS*w0S^2); // filtru
   AS=A+B*rR; // matricea reglării de stare
   bS=vwR*B; // vect. de intare a reglării
   cR=sys(4); // vect. de ieşire
  dR=sys(5); SS=syslin('c',AS,bS,cR,dR); 
   t=0:.01:8; // def. vectorului timp
   y=csim('step',t,SS); // răspunsul indicial
   plot(t,y);xgrid(6) // reprezentarea răsp. indicial
   xtitle('Raspuns indicial','Timp(sec)', 'Amplitudine')
end
// Reprezentare poli - zerouri
h=clean(ss2tf) // funcţia de transfer a SS
```
 $plz**r**(h)$  $\parallel$  calcularea polilor xtitle('Reprezentare poli - zerouri','Axa reala', 'Axa imaginara')

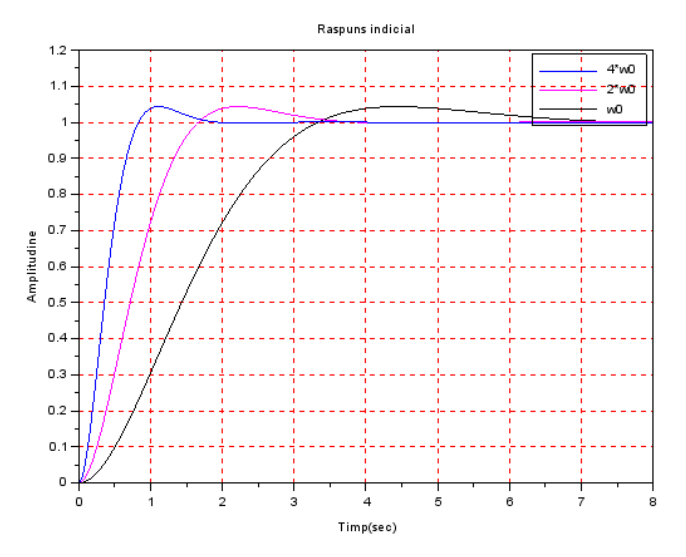

Fig. 2 Răspunsul indicial pentru diferite frecvențe de pulsație

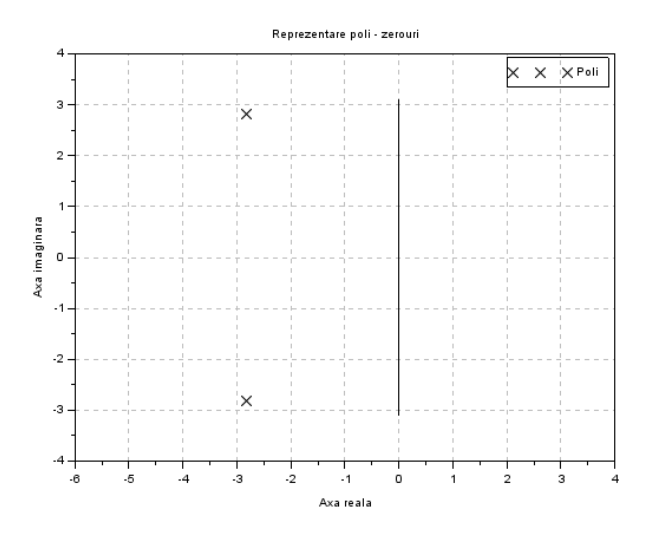

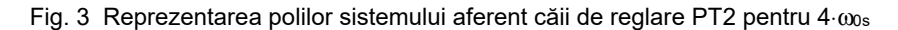

### **3. Concluzii**

Sistemul de reglare cu reactie după stare contine informații mai "actuale" decât mărimile de ieşire din acel moment şi deci reprezintă o structură de conducere mai performantă. Performanțele obținute referitoare la stabilitate şi comportament dinamic în cazul proceselor PT2, deseori întâlnite în practică, pot fi apreciate prin folosirea mediului Scilab/Xcos prin analiza răspunsului indicial şi al planului poli – zerouri, aşa cum s-a prezentat în lucrare.

#### **BIBLIOGRAFIE**

[1] \* \* \* www.scilab.org (open source), INRIA, Franta, 2016.

[2] \* \* \* https://forge.scilab.org/index.php/p/act/source/tree/master/Scilab

[3] Chioncel, C.P., *Prelucrarea numerică a semnalelor,* Editura Eftimie Murgu, Reşiţa, 2009.

[4] Chioncel, C.P., Chioncel, P., Gillich, Nicoleta, *Scalar control structure of an asyncronous motor at maximum torque*, Annals of DAAM and Proceedings, 978-3-901509-68-1, pp.233-234, 2008.

[5] Chioncel, C.P., Chioncel, C., Gillich, Nicoleta, Gillich, G.-R., *Speed control method for asynchronous motor ,* Annals of DAAM and Proceedings, 978-3- 90150-958-2, pp. 137-138, 2007.

[6] Chioncel, C.P., Chioncel, C., Gillich, Nicoleta, Gillich, G.-R., *CMS solutions in monitoring and real time data transfer of photovoltaic plants,* XVth International Symposium on Electrical Apparatus and Technologies, SIELA, Plovdiv, Bulgaria, pp. 14 – 17, 2007.

[7] Chioncel, C.P., Băbescu, M., Chioncel, P., *Optimizations of the Wind Systems, Based on the Maximum Wind Energy*, International Conference on Optimization of the Robots and Manipulators IPCSIT, vol.8, pp. 978-981, 2011.

[8] Chioncel, C.P., Spunei, E., et.al., *Direct Self Control Structure for the Asynchronous Machine, Implemented in Scilab/Xcos,* 6th International Conference on Modern Power Systems, Cluj-Napoca, pp. 52-55, 2015.

[9] Wendt, L., *Taschenbuch der Regelungstechnik*, Verlag Harri Deutsch, 3- 8171-1749-3, 2005.

[10] Chioncel, C.P., *Modelare, identificare şi simulare*, Editura Eftimie Murgu, Reşiţa, 978-606-631-059-8, 2015.

Prof. Univ. Dr. Ing. Petru CHIONCEL, Facultatea de Inginerie şi Management, Universitatea "Eftimie Murgu" din Reşita, email p.chioncel@uem.ro

Conf. Dr. Ing. Cristian P. CHIONCEL, Facultatea de Inginerie şi Management, Universitatea "Eftimie Murgu" din Reșița, email c.chioncel@uem.ro

Prof. Univ. Dr. Ing. Nicoleta GILLICH, Facultatea de Inginerie şi Management, Universitatea "Eftimie Murgu" din Resita, membru AGIR,

email n.gillich@uem.ro